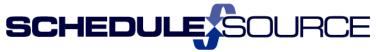

#### ScheduleSource Self Train Document: Release 2014.1

## **Enterprise Portal**

## **Application Enhancements**

- 1. Employee Section:
  - Leave requests allow times to span midnight.

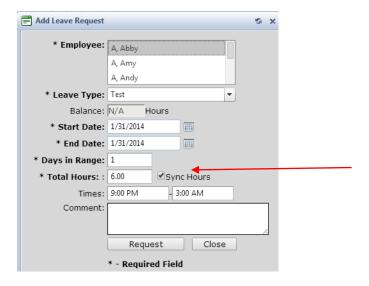

- ♣ The entry above will create a 6 hr leave request for 1/31 9pm to 2/1 3am
- Functionality:
  - The date range means "Taking leave each date in this range".
  - For entries with times (partial days off), the times off will be applied for \*each date in the range\*.

```
So, if you have 1/31 - 1/31 and 8pm - 3am, the time off is: 1/31 8pm to 2/1 3am
```

If you enter 1/31 – 2/2 and 8pm – 3am, the times off are: 1/31 8pm to 2/1 3am 2/1 8pm to 2/2 3am 2/2 8pm to 2/3 3am

This approach mimics our shifts, where the shift has a single date and start/end times. If the shift spans midnight, it's still considered to be a shift on the date.

- Sync Hours box (New). This feature will update the Total Hours field when times are entered and vice versa.
  - If sync box checked:
    - Automatically calculate hours when you change times.
    - Automatically adjust times if you change hours.
    - Calculate hours for multi-day requests:
      - o 8 hours per day \*if no times entered\*
      - o TimeSpan \* days if times are entered

- If unchecked:
  - Edit times, days, hours independently

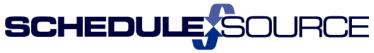

- 2. Report Section
  - Added field choices for Start Time and End Time to EmployeeDaysOff Data source
    - Allows sorting or grouping based on either start or end time. Same data as the "Time Off" data column choice (which has both times as one entry)

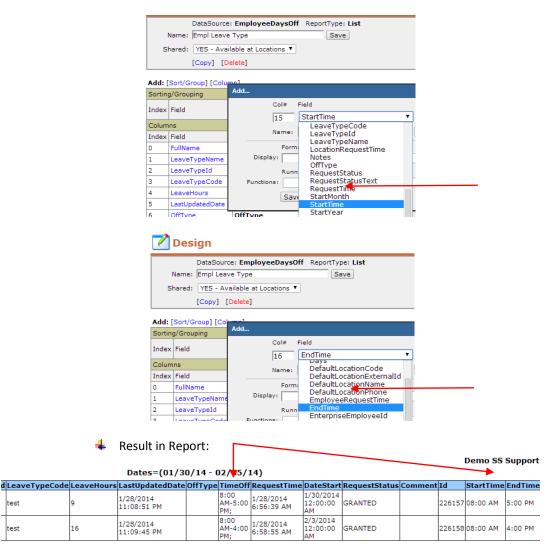

**Time Section** 

test

Review Tab: Variance report splits shifts at midnight.

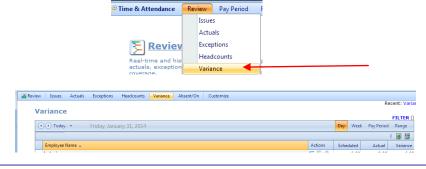

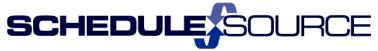

### **Enterprise Portal**

#### **New Features**

- 4. Organization Section
  - Policies: The mass assign option for Policies has been removed; it has been replaced with a new Mass-Assign agreements menu in the Employee Section.
    - Note: This allows the organization to assign a policy, agreement type, and/or position to new employees in the same assignment screen. Policies are still setup in Organization/Add Policy. Agreement types and positions are setup in Admin/Lists (see New Feature instructions below).

Old Mass Assign Policies. Organization/Policy – Removed tab to 'Assign Employees'

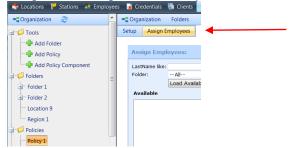

New Mass-Assign Agreements: Added. Employee/Tools folder (see below #6)

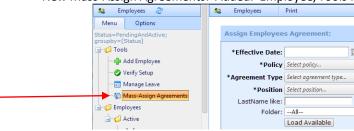

#### Roles Section

- Enterprise Role Change/Organization & Employee. The new role 'Mass-Assign Employee Agreement' replaces the old role option to Mass Assign policies.
  - Note: If the User had the role 'Assign Policies' (previously under Organization), they will automatically be assigned the new role "Mass-Assign Employee Agreement' (under Employee). No action is required by the Enterprise Administrator.
  - This role will also allow them to assign employee Agreement Type and Position (if lists are created in the Enterprise/Admin section.

Ph: (303) 991-3079 x 2

Old Role/Organization - "Assign Policies" removed from list.

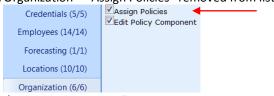

New Role/Employee - Added: "Mass-Assign Employee Agreement"

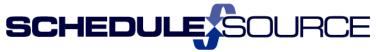

• Enterprise Role Change/Admin. The role 'Employee Custom Fields' now includes the ability to create lists for 'Employee Agreements' and 'Employee Positions'.

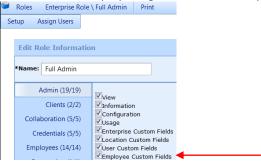

• Enterprise Role Name Change/Employee. 'Assign Policy' has been renamed 'Assign Employee Agreement'. If User has this role it will stay in effect.

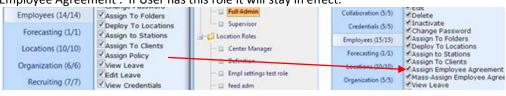

#### 6. Admin Section

• Lists: Added employee agreement types

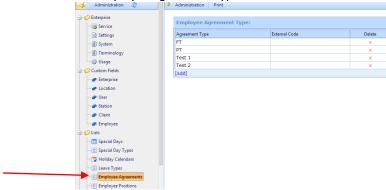

Lists: Added Employee Positions

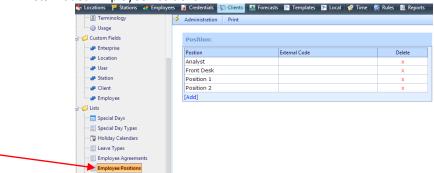

- Functionality:
  - Both are defined by organization.
  - List items cannot be edited.
  - List items cannot be deleted if in use (assigned to employees).

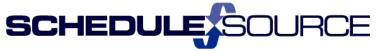

## 7. Employees Section

- Tools Folder: New Mass-Assign agreements link (Employee agreements is the new name for Employee Policy assignment).
  - ♣ To be used when employees are first assigned an agreement.
  - **♣** Cannot be used to change policy assignments for multiple employees.

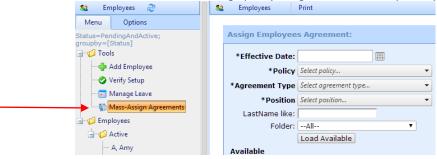

- Employee Menu Bar: New Agreement Tab
  - Used to Change an employee's agreement for policy, assignment, or position.

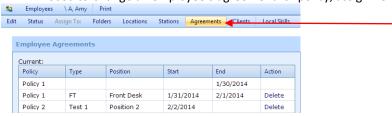

# 8. Report Section

- Two new data sources available for designing reports: Org Shifts, Time and Scheduled Shifts
  - Org Shifts allows reporting data from Enterprise Schedules.
  - > Time and Scheduled Shifts allows a report with data from schedules and time.

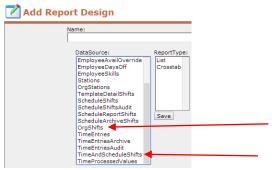

• New Reports Section: Beta

#### **New Features:**

Column Filters

Each column in a report design can contain a filter. These are applied \*in addition to\* the common filtering mechanism.

#### **♣** Formula Columns

Calculate a new value based on other values in the report. Includes "if" statement logic.

**♣** Multi-Select Columns

Build reports and charts faster!

Pop-Up Common Filter

Manage the active filter with a pop-up and avoid navigating away from the report view.

**Filter Builder** 

Select and add criteria individually. Each criteria supports multiple values.

Package Distribution (Email Reports)

Define a schedule and recipient list for a report package, and our system will generate and email the report automatically.

Please provide feedback to <a href="mailto:support@schedulesource.com">support@schedulesource.com</a> on the Beta Reports section!